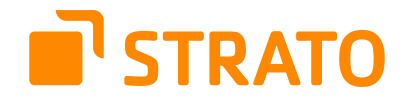

# **OFFICE 365 –Schnellstart**

**Mit Office 365 verwenden Sie eine professionelle Office-Lösung, die Ihnen unterwegs, im Büro oder zu Hause die bewährten Microsoft-Office-Produkte zur Verfügung stellt.** 

**Seite 1: Einrichtung Seite 2: Wichtige Informationen** 

## **1.Einloggen**

**Loggen Sie sich zunächst mit Ihrer STRATO Kunden Nummer und Ihrem Passwort in den STRATO Kunden-Login ein:**

**<https://strato.de/login>**

### **2. Paket auswählen**

Wählen Sie in der Paketübersicht "Office **365" aus.**

# **3. Office 365 Zugang einrichten**

**Mit einem Klick auf "Office 365 Zugang einrichten" legen Sie jetzt Ihren Administrator-Account an. Diesen Account benötigen Sie, um in einem späteren Schritt Benutzer-Accounts anzulegen und Lizenzen zu verwalten. Die tatsächliche Nutzung von Office 365 erfolgt über die Benutzer-Accounts.**

**a) Legen Sie bitte zunächst eine Subdomain fest. Später können Sie dem Account Ihre eigene STRATO Domain hinzufügen.**

**b) Bitte geben Sie eine E-Mail Adresse an, damit wir Ihnen das initiale Passwort für den Login bei Microsoft schicken können.**

**Das Anlegen des Administrator-Accounts kann einige Minuten in Anspruch nehmen. Die Zugangsdaten für Microsoft Office 365 erhalten Sie von STRATO per E-Mail.**

#### **4. Login**

**Um das Office-Paket zu nutzen, loggen Sie sich nun als Administrator unter folgender Adresse ein: <https://login.microsoftonline.com/>**

**legen Sie einen Benutzer-Account an. Weisen Sie anschließend diesem Benutzer-Account Ihre Lizenz zu.**

#### **5. Weitere Lizenzen**

**Weitere Lizenzen können Sie in Ihrem STRATO Kunden-Login nachbestellen. Zusätzliche Benutzer verwalten Sie wie gewohnt mit Ihrem Administrator-Account.**

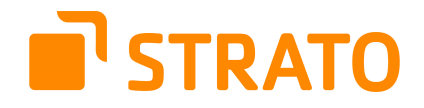

### **Welche DNS Einstellungen muss ich für Office 365 im STRATO Kunden-Login vornehmen?**

**Bitte nutzen Sie dazu unsere [FAQ](https://www.strato.de/faq/article/2429/Welche-DNS-Einstellungen-muss-ich-fuer-Office-365-im-STRATO-Kunden-Login-vornehmen.html)**

### **[Wie viele Lizenzen, Benutzer und Exchange Postfächer sind in](https://www.strato.de/office/office-365/#collapseThree)  [meinem Paket enthalten?](https://www.strato.de/office/office-365/#collapseThree)**

#### **Lizenzen**

**Beim Kauf eines Microsoft-Produkts erhalten Sie zunächst eine Lizenz. Nach der Bestellung haben Sie Zugriff auf unseren Kunden-Login. Im Kunden-Login haben Sie anschließend die Möglichkeit, Ihren Microsoft-Admin-Zugang zu erstellen. Im Kunden-Login können Sie jederzeit weitere Lizenzen erwerben.** 

#### **Benutzer**

**Sobald Sie Ihren Admin-Zugang eingerichtet haben, können Sie sich bei Microsoft einloggen und einen neuen Benutzer anlegen. Diesem können Sie anschließend Ihre gekaufte Lizenz zuweisen. Es gilt: Je Benutzer benötigen Sie eine Lizenz. Jeder Benutzer kann seine Lizenz auf bis zu fünf Geräten nutzen.** 

**Exchange Postfach Der erstellte Benutzername ist zugleich E-Mail-Adresse und Login-Name für das Exchange-Postfach.** 

#### **[Ist](https://www.strato.de/office/office-365/#collapseThree) ein Mischbetrieb in meinem Paket möglich von Exchange Postfächer und STRATO Postfächern**

**Nein das ist derzeit nicht möglich.** 

#### **UNSERE EXPERTEN STEHEN IHNEN GERNE ZUR SEITE**

**Sie benötigen weitere Informationen zu Ihrem neuen Office-Paket? Gerne stehen wir Ihnen bei Fragen zur Seite. Sie erreichen uns über unseren Hilfe & Kontakt-Bereich unter<https://www.strato.de/faq>**